#### Cloud and Datacenter Networking

Università degli Studi di Napoli Federico IIDipartimento di Ingegneria Elettrica e delle Tecnologie dell'Informazione DIETILaurea Magistrale in Ingegneria Informatica

Prof. Roberto Canonico

#### OpenFlow Tutorial: Mininet and the Floodlight Controller

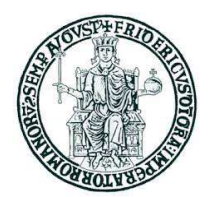

#### **Mininet**

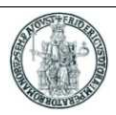

- $\blacktriangleright$ Mininet is a tool that allows to create machine-local virtual networks with arbitrary topologies
- $\blacktriangleright$  More precisely, Mininet is a lightweight virtualization/container based emulator
	- **If modest hardware requirements, fast startup, hundreds of nodes**<br>A command line tool CLL simple Bythen ABL
	- Command line tool, CLI, simple Python API
- $\blacktriangleright$ Supports parameterized topologies
- $\blacktriangleright$  Python scripts can be used to orchestrate an experiment
	- ▶ Network topology definition
	- Events to be triggered in network nodes (e.g. execution of a program)
- $\blacktriangleright$ Mininet is frequently used to test OpenFlow controllers
- $\blacktriangleright$  Abstraction
	- ▶ Host: emulated as an OS level process
	- Switch: emulated by using software-based switch<br>
	F.G. Open vSwitch, SoftSwitch
		- ▶ E.g., Open vSwitch, SoftSwitch<br>A installation: the essiset way
- $\blacktriangleright$  Mininet VM installation: the easiest way of installing Mininet
	- ▶ Download the Mininet pre-installed VM image
	- ▶ Download and install one of the hypervisors (e.g., VirtualBox, VMware Workstation, or KVM)
	- ▶ Import VM image into selected hypervisor

### **Mininet Command Line Interface Usage**

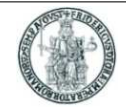

▶ Start a minimal topology

**\$ sudo mn**

Start <sup>a</sup> minimal topology using <sup>a</sup> remote controller

**\$ sudo mn --controller=remote,ip=[IP\_ADDDR],port=[listening port]**

▶ Start a custom topology

```
$ sudo mn --custom [topo_script_path] --topo=[topo_name]
```
 $\blacktriangleright$ Display nodes

**mininet> nodes**

 $\blacktriangleright$ Display links

**mininet> net**

 $\blacktriangleright$ Dump information about all nodes

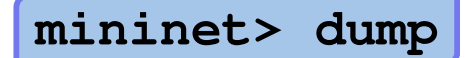

#### **Mininet: interact with hosts and switches**

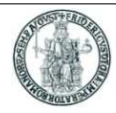

 $\triangleright$  Check the IP address of a certain node

**mininet> h1 ifconfig -a**

Print the process list from a host process

```
mininet> h1 ps -a
```
- ▶ Test connectivity between hosts
- ▶ Verify the connectivity by pinging from host h1 to host h2

**mininet> h1 ping -c 1 h2**

▶ Verify the connectivity between all hosts

**mininet> pingall**

- $\blacktriangleright$  mininet.node.Node
	- A virtual network node, which is a simply in a network namespace
- ▶ mininet.link.Link
	- A basic link, which is represented as a pair of nodes

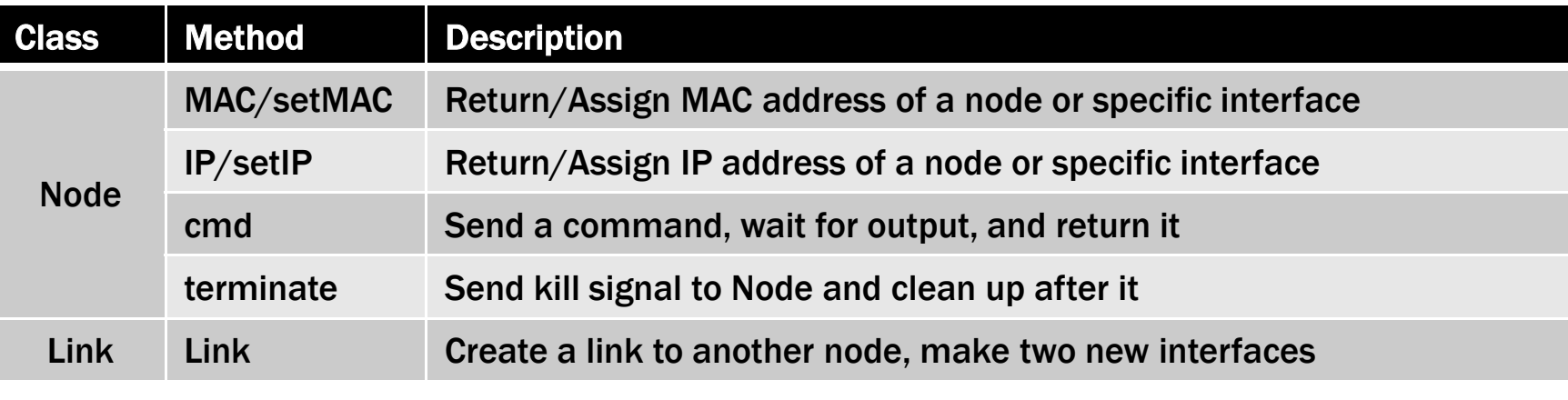

```
h1 = Host( 'h1' )

h2 = Host( 'h2' )

s1 = OVSSwitch( 's1', inNamespace=False )

c0 = Controller( 'c0', inNamespace=False )

Link( h1, s1 )

Link( h2, s1 )

h1.setIP( '10.1/8' )

h2.setIP( '10.2/8' )
```

```
c0.start()

s1.start( [ c0 ] )

print h1.cmd( 'ping -c1', h2.IP() )

s1.stop()

c0.stop()
```
#### **Mininet Node class and subclasses**

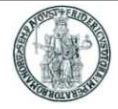

- $\blacktriangleright$ Node generic class
- ▶ 3 subclasses: Controller, Host, Switch

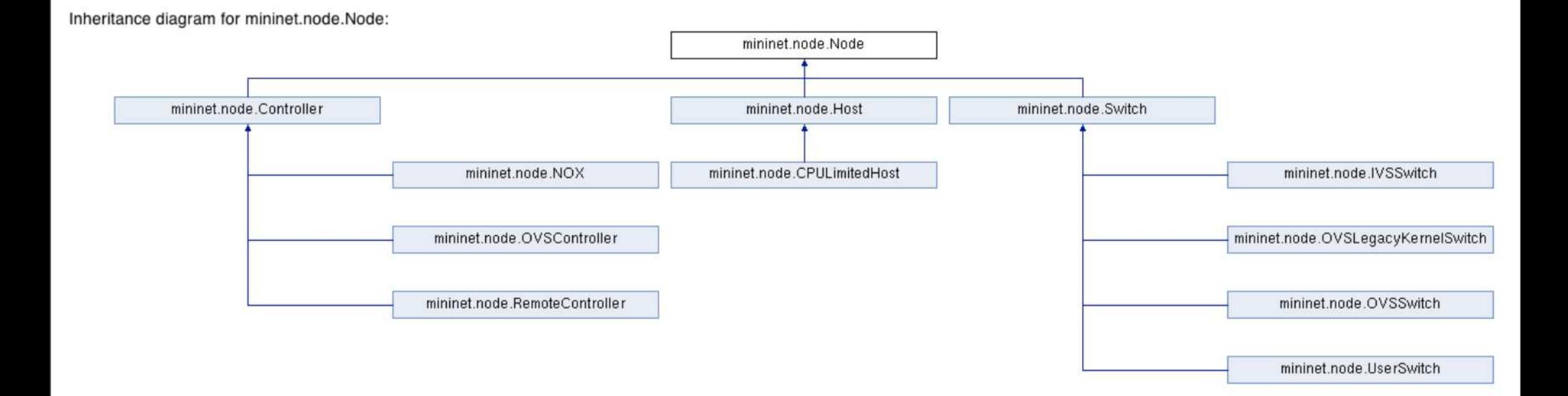

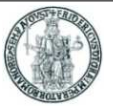

- $\blacktriangleright$  mininet.net.Mininet
	- ▶ Network emulation with hosts spawned in network namespaces

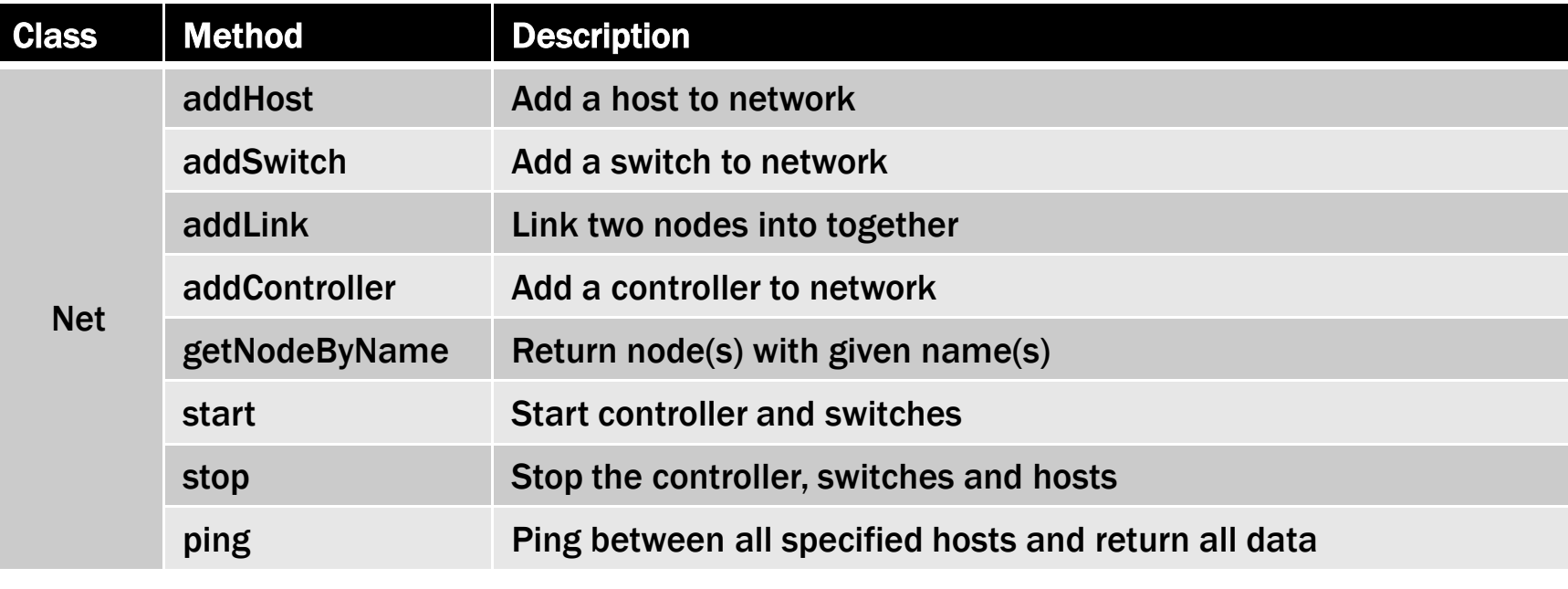

```
net = Mininet()
h1 = net.addHost( 'h1' )
h2 = net.addHost( 'h2' )
s1 = net.addSwitch( 's1' )\rm c0 = net.\rm addController( 'c\rm 0' )
net.addLink( h1, s1 )
net.addLink( h2, s1 )
```

```
net.start()
print h1.cmd( 'ping -c1', h2.IP() )CLI( net )
net.stop()
```
- $\blacktriangleright$  mininet.topo.Topo
	- ▶ Data center network representation for structured multi-trees

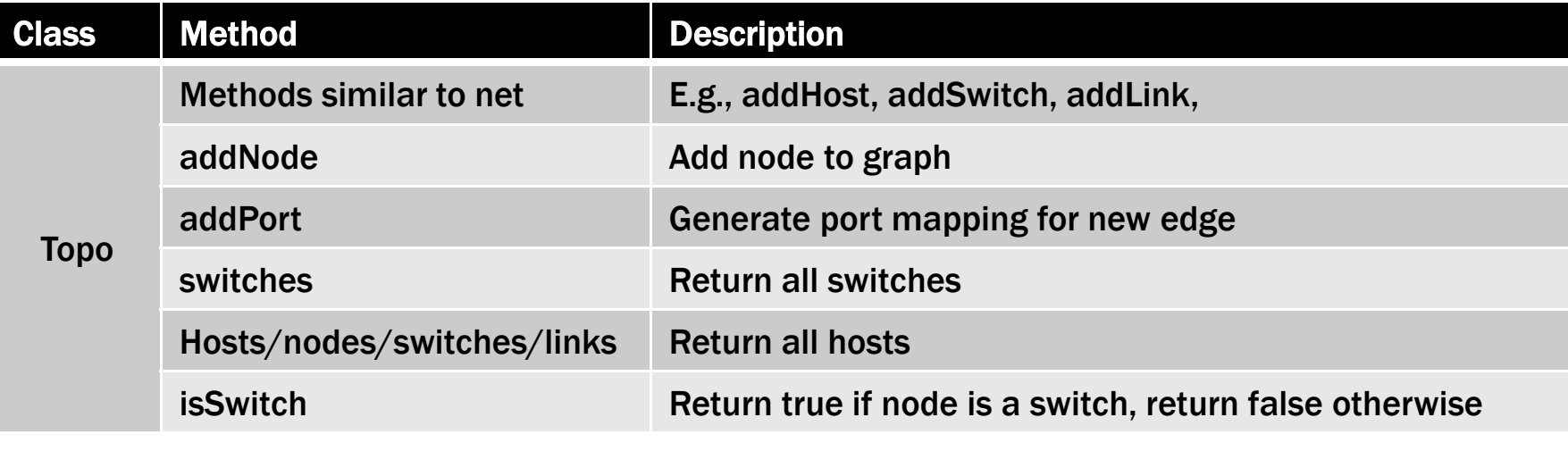

```
class SingleSwitchTopo( Topo ):
   "Single Switch Topology"
def build( self, count=1):
        hosts = [ self.addHost( 'h%d' % i )
            for i in range( 1, count + 1 ) ]s1 = self.addSwitch('s1')for h in hosts:
self.addLink( h, s1 )
```

```
net = Mininet( topo=SingleSwitchTopo( 3 ) )net.start()CLI( net )
net.stop()
```
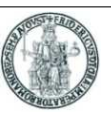

- Start Mininet and create a simple topology with 1 switch and 2 hosts<br>Start Mininet and create a simple 2 mag switch avake controller remate not
	- \$ sudo mn --topo single,2 --mac --switch ovsk --controller remote,port=6653
- $\blacktriangleright$ Hosts are named h1 and h2
- $\blacktriangleright$  Open xterms for hosts h1 and h2 from Mininet prompt
	- mininet> xterm h1 h2
- $\blacktriangleright$ Open wireshark from xterm on h1
	- ▶ h1# wireshark <mark>&</mark>
- Exec a simple web server (listenong on port 8000) from xterm on  $h2$ 
	- h2# python –m SimpleHTTPServer &
- ▶ Let h1 ping h2 from Mininet prompt
	- ▶ mininet> h1 ping h2

### Start Mininet and create a custom topology from Python script custom.py<br>A start funds and sustan sustan pyrelling and tensor in the second pyrelling.

\$ sudo mn --custom custom.py --topo mytopo

#### **Mininet: script to create a linear topology (1)**

#### #!/usr/bin/python

from mininet.topo import Topo from mininet.net import Mininet from mininet.node import CPULimitedHost from mininet.link import TCLink from mininet.util import irange, dumpNodeConnections from mininet.log import setLogLevel

```
class LinearTopo(Topo):
```
"Linear topology of k switches, with one host per switch."

```
def __init__(self, k=2, **opts):
```
"""Init.

k: number of switches (and hosts) hconf: host configuration options lconf: link configuration options"""

```
super(LinearTopo, self). init (**opts)
```
 $self.k = k$ 

#### **Mininet: script to create a linear topology (2)**

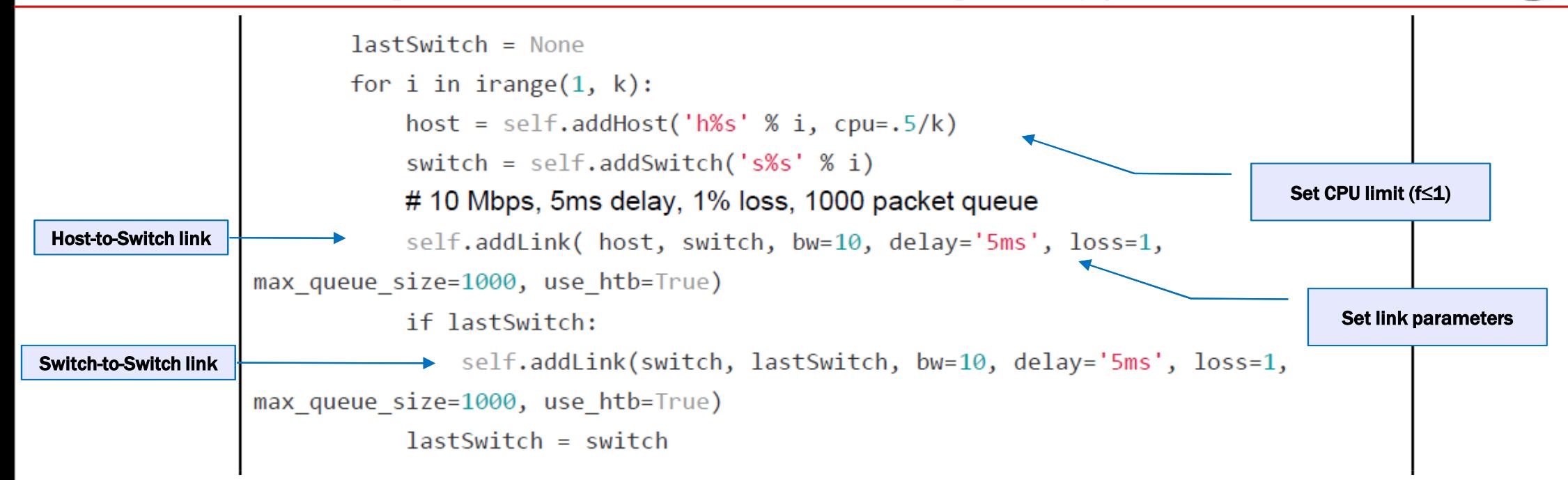

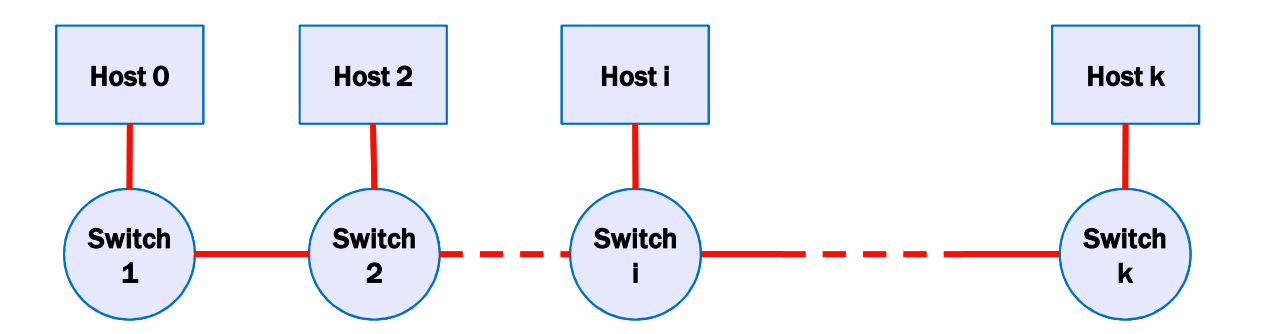

#### **Mininet: script to create a linear topology (3)**

```
def perfTest():
   "Create network and run simple performance test"
  topo = LinearTopo(k=4)net = Mininet(topo=topo,host=CPULimitedHost, link=TCLink)
   net.start()
   print "Dumping host connections"
   dumpNodeConnections(net.hosts)
   print "Testing network connectivity"
   net.pingAll()
   print "Testing bandwidth between h1 and h4"
  h1, h4 = net.get('h1', 'h4')net.jpg(f(h1, h4))net.stop()if name == ' main ':
   setLogLevel('info')
   perfTest()
```
- $\blacktriangleright$ Create linear topology with k=4
- $\blacktriangleright$ Run iperf between hosts h1 and h4

#### **Mininet graphical tools**

#### ▶ MiniEdit

- ▶ A GUI application which eases the Mininet topology generation
- ▶ Either save the topology or export as a Mininet python script

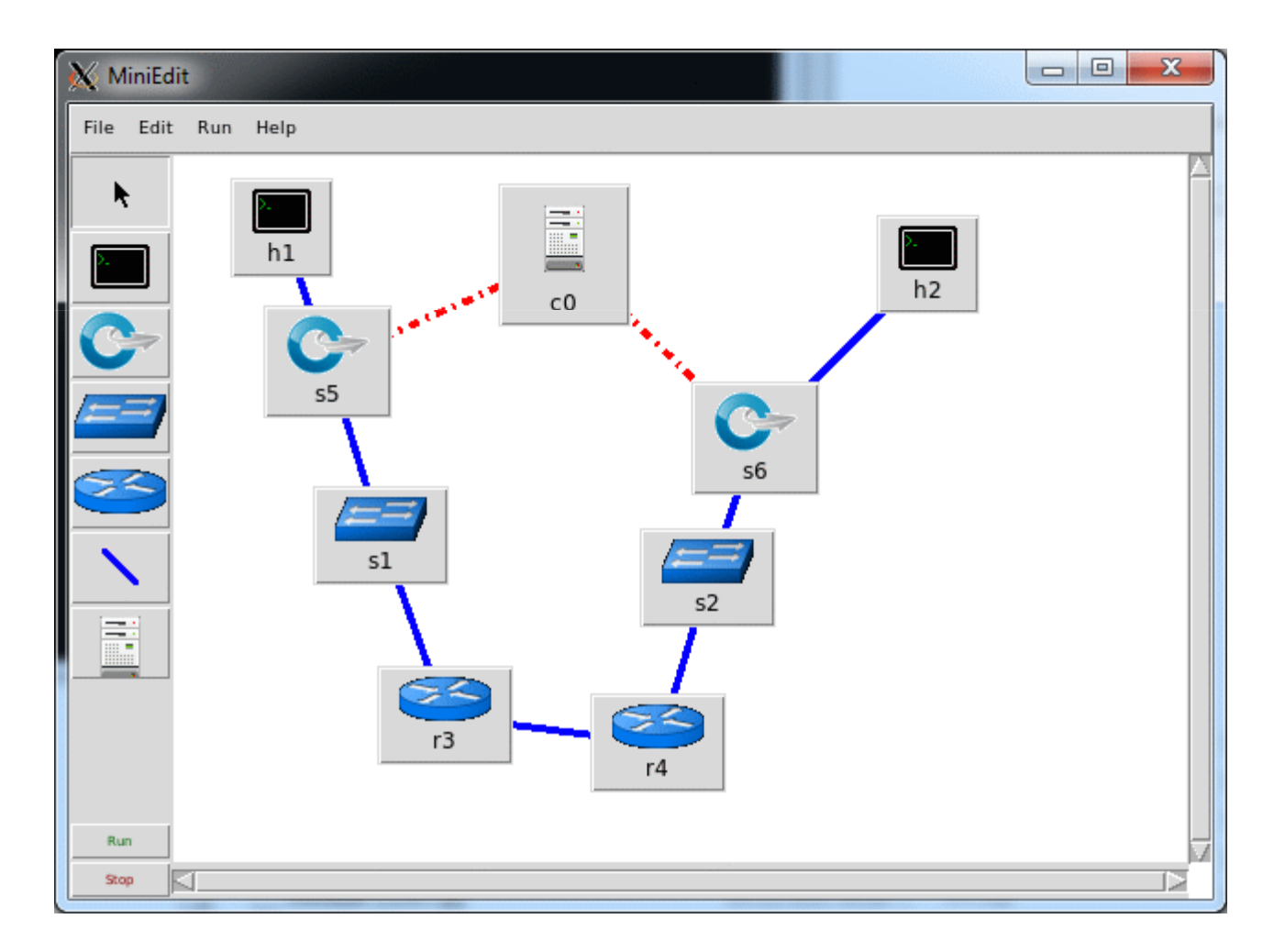

# **OpenFlow Tutorials**

- $\blacktriangleright$ http://mininet.org/walkthrough/
- $\blacktriangleright$ https://github.com/mininet/mininet/wiki/Introduction-to-Mininet
- $\blacktriangleright$ http://www.openflow.org/wk/index.php/OpenFlow\_Tutorial
- $\blacktriangleright$ https://floodlight.atlassian.net/wiki/display/floodlightcontroller/Getting+Started

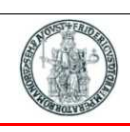

## **Open vSwitch as an OpenFlow software switch**

- $\blacktriangleright$  Open vSwitch design choices:
	- ▶ Flexible Controller computation in User space
	- ▶ Fast Datapath packet handling in Kernel space
- $\blacktriangleright$ The 1st packet of <sup>a</sup> flow is sent to the controller
- ▶ The controller programs the datapath's actions for a flow
	- ▶ Usually one, but may be a list
- $\blacktriangleright$  Actions include:
	- ▶ Forward to a port or ports
	- ▶ Mirror
	- ▶ Encapsulate and forward to controller
	- ▶ Drop
- And returns the packet to the datapath<br>
	- Subsequent packets are handled directly by the datapath

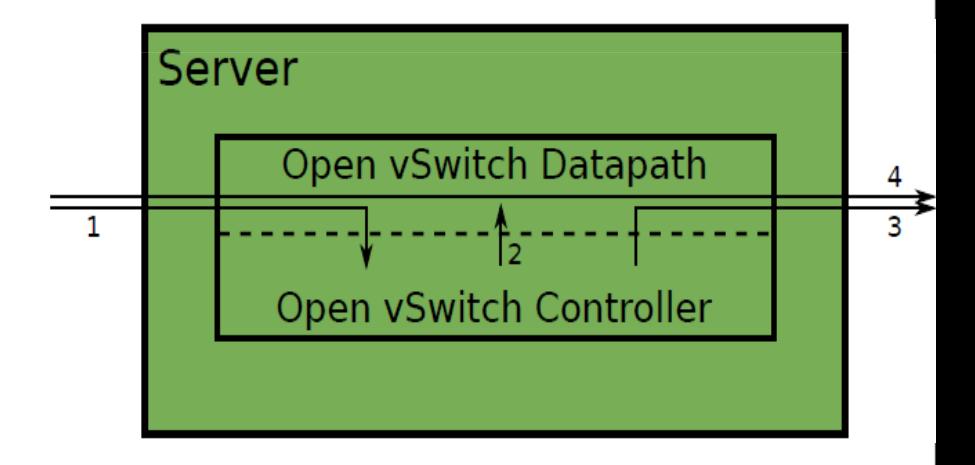

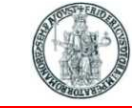

### **OpenFlow Tutorial: network topology**

**\$ sudo mn --topo single,2 --mac --switch ovsk --controller remote,port=6653**

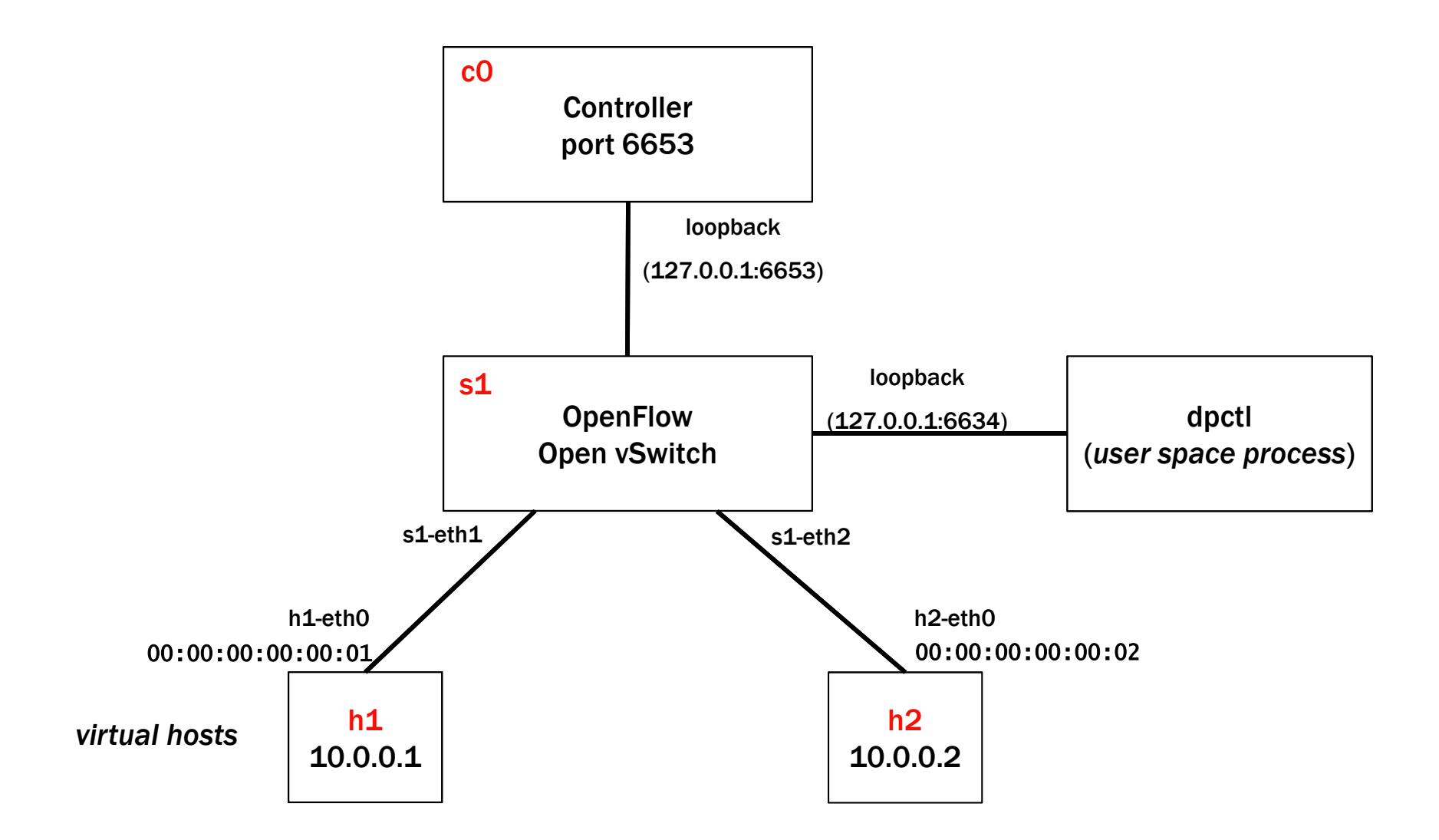

### **Manual insertion of OpenFlow rules in Open vSwitch**

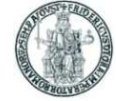

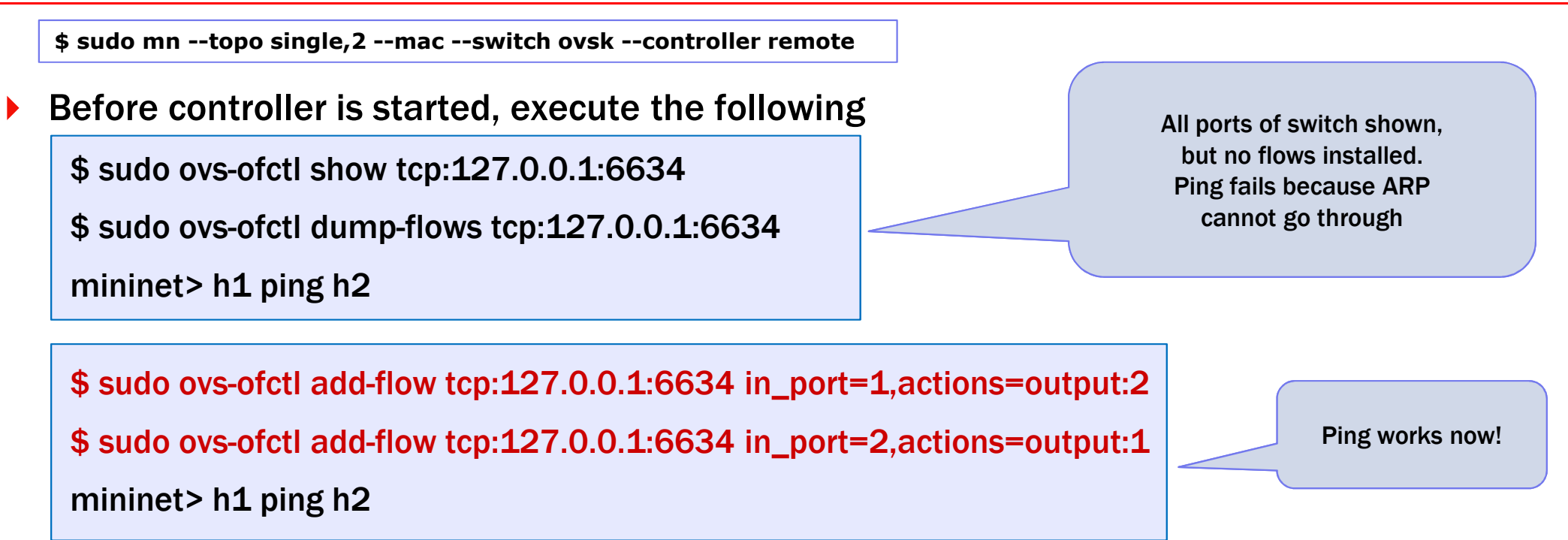

- $\blacktriangleright$  Start controller and check OF messages on wireshark (enabling OFP decode)
	- ▶ Openflow messages exchanged between switch and controller: openflow/include/openflow/openflow.h

```
/* Header on all OpenFlow packets. */ struct ofp_header { 
        uint8_t version; /* OFP_VERSION. */ uint8_t type; /* one of the OFPT_ constants.*/uint 16_t length; /*Length including this ofp_header. */<br>uint 32 t xid: /*Transaction id associated with this pa
                             /*Transaction id associated with this packet..*/
};
```
#### **Capture OpenFlow packets with wireshark**

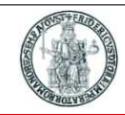

### If wireshark is not able to decode OF packets, reinstall a newer version<br>sude ant set remain wireshark

```
sudo apt-get remove wiresharksudo apt-get -y install libgtk-3-dev libqt4-dev flex bisonwget https://www.wireshark.org/download/src/all-versions/wireshark-1.12.3.tar.bz2tar xvfj wireshark-1.12.3.tar.bz2cd wireshark-1.12.3./configuremake -<sub>i4</sub>sudo make installsudo echo "/usr/local/lib" >> /etc/ld.so.confsudo ldconfig
```
If the controller is running locally, capture packets on **10** interface (*loopback*) <br>
on part TCB/GG53 (filtor = ten next GG53) on port TCP/6653 (filter <sup>=</sup> tcp port <sup>6653</sup> )

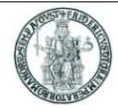

#### For the topology created with

**\$ sudo mn --topo single,2 --mac --switch ovsk --controller remote,port=6653**

- $\blacktriangleright$ If the OpenFlow controller is running (with the Forwarding module enabled)
- $\blacktriangleright$  Command sudo ovs-ofctl dump-flows tcp:127.0.0.1:6634 produces the following output:

cookie=0x20000000000000, duration=1.343s, table=0, n\_packets=0, n\_bytes=0, idle\_timeout=5, idle\_age=1,priority=1,arp,in\_port=1,dl\_src=00:00:00:00:00:01,dl\_dst=00:00:00:00:00:02 actions=output:2cookie=0x20000000000000, duration=6.361s, table=0, n\_packets=1, n\_bytes=42, idle\_timeout=5, idle\_age=1, priority=1,arp,in\_port=2,dl\_src=00:00:00:00:00:02,dl\_dst=00:00:00:00:00:01 actions=output:1cookie=0x20000000000000, duration=6.356s, table=0, n\_packets=6, n\_bytes=588, idle\_timeout=5, idle\_age=0, priority=1,ip,in\_port=1,dl\_src=00:00:00:00:00:01,dl\_dst=00:00:00:00:00:02,nw\_src=10.0.0.1,nw\_dst=10.0.0.2 actions=output:2

cookie=0x20000000000000, duration=6.354s, table=0, n\_packets=6, n\_bytes=588, idle\_timeout=5, idle\_age=0, priority=1,ip,in\_port=2,dl\_src=00:00:00:00:00:02,dl\_dst=00:00:00:00:00:01,nw\_src=10.0.0.2,nw\_dst=10.0.0.1 actions=output:1

### **Floodlight OpenFlow controller**

- $\blacktriangleright$  Floodlight is an open-source OpenFlow controller originally developed by BigSwitch**Networks**
- $\blacktriangleright$  Provides a rich, extensible REST API to applications
- $\blacktriangleright$  Applications can be developed either as Floodlight modules or as external applications interacting with Floodlight through the REST API

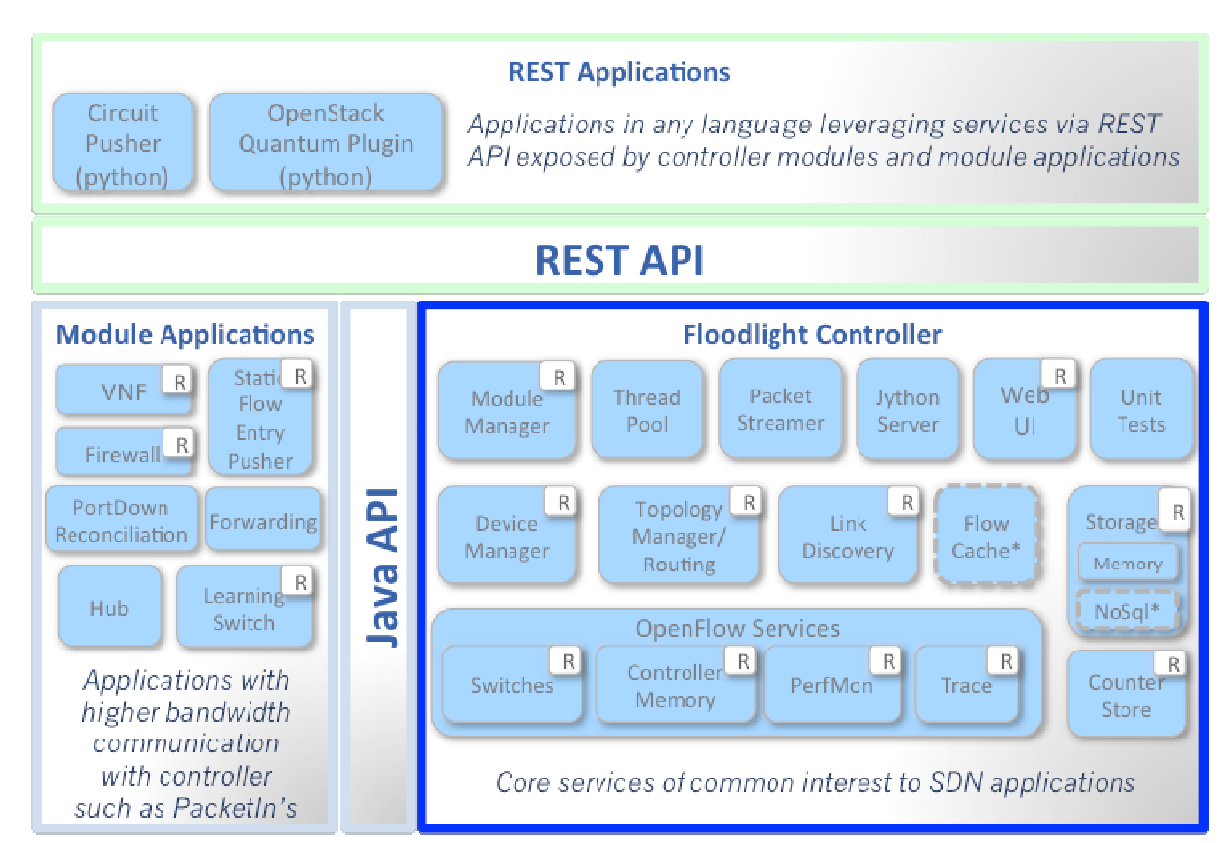

\* Interfaces defined only & not implemented: FlowCache, NoSql

#### **Floodlight modules**

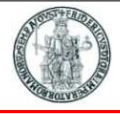

- **Floodlight is a collection of Java modules**<br>**Some modules (not all) export services**  $\blacktriangleright$
- $\blacktriangleright$ Some modules (not all) export *services*

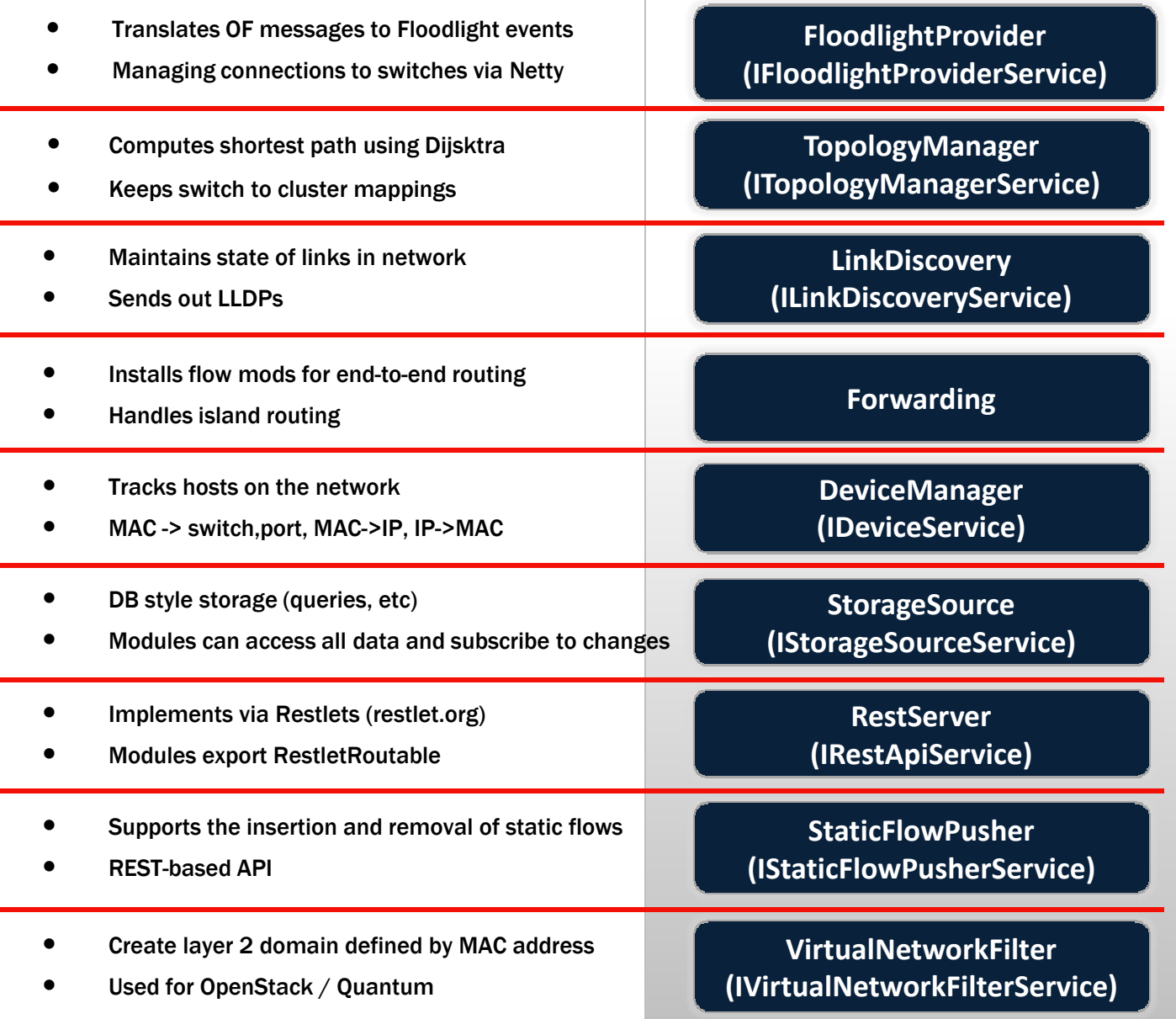

**Cloud and Datacenter Networking Course – Prof. Roberto Canonico – Università degli Studi di Napoli Federico II**

### **Floodlight Programming Model**

#### Northbound APIs

#### **IFloodlightModule**

- 0 **Java module that runs as part of Floodlight**
- 0 **Consumes services and events exported by other modules**
	- $\bullet$ **OpenFlow (ie. Packet-in)**
	- $\bullet$ **Switch add / remove**
	- **Device add /remove / move**
	- $\bullet$ **Link discovery**

#### **External Application**

- 0 **Communicates with Floodlight via REST**
	- $\bullet$ **Quantum / Virtual networks**
	- $\bullet$ **Normalized network state**
	- $\bullet$ **Static flows**

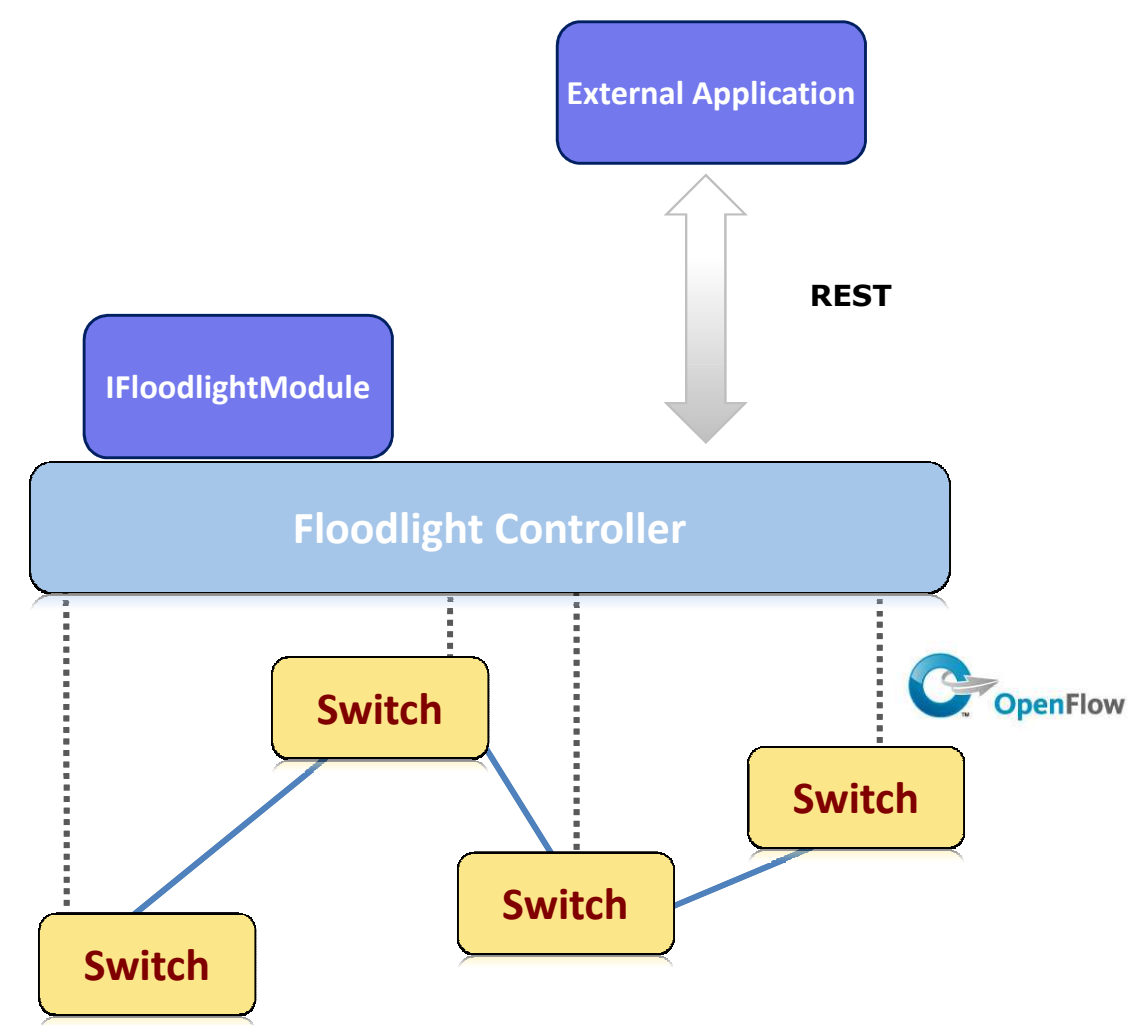

**22**

### **Programming Floodlight: REST API**

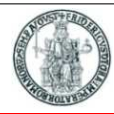

- $\blacktriangleright$ Fine-grained ability to push flows over REST
- Access to normalized topology and<br>device state device state
- $\blacktriangleright$ Extensible access to add new APIs

```
import httplib
import ison
class StaticFlowPusher(object):
    def __init_(self, server):
        self.server = server
    def set(self, data):
        path = '/wm/staticflowentrypusher/ison'
        headers = f'Content-type': 'application/json',
            'Accept': 'application/ison',
            \mathbf{1}body = ison.dumps(data)conn = httplib.HTTPConnection(self.server, 8080)
        conn.request('POST', path, body, headers)
        response = conn.getresponse()ret = (response.status, response.reason, response.read())
        print ret
        conn.close()
        return ret
pusher = StaticFlowPusher('<insert_controller_ip')
flow1 = {'switch':"00:00:00:00:00:00:00:01",
    "name":"flow-mod-1",
    "cookie":"0",
    "priority": "32768".
    "ingress-port":"1",
    "active":"true",
    "actions":"output=flood"
    \mathbf{r}pusher.set(flow1)
```
### **Programming Floodlight: custom module**

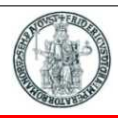

- $\blacktriangleright$  Custom modules implement the IFloodlightModule interface
- $\blacktriangleright$  Handle OpenFlow messages directly (ie. PacketIn)
- $\blacktriangleright$ Expose services to other modules
- $\blacktriangleright$ Add new REST APIs

```
public class PktInHistory implements IFloodlightModule {
        @Override
        public Collection<Class<? extends IFloodlightService>>
         getModuleServices() {
                // TODO Auto-generated method stub
                return null:
        x
        @Override
        public Map<Class<? extends IFloodlightService>.
         IFloodlightService> getServiceImpls() {
                // TODO Auto-generated method stub
                return null:
        ą,
        @Override
        public Collection<Class<? extends IFloodlightService>>
         qetModuleDependencies() {
                // T0D0 Auto-generated method stub
                return null;
        \mathbf{r}@Override
        public void init(FloodlightModuleContext context)
                         throws FloodlightModuleException {
                // TODO Auto-generated method stub
        \mathbf{r}@Override
        public void startUp(FloodlightModuleContext context) {
                // TODO Auto-generated method stub
        3
```
#### **Test case #1: hub**

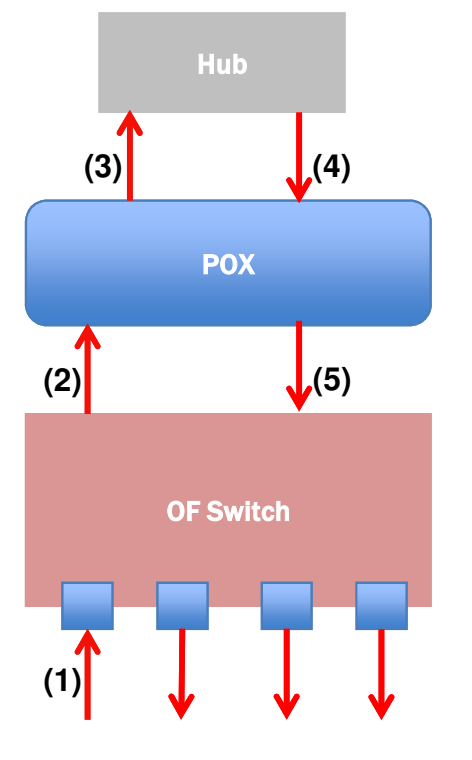

- App logic:
	- ▶ On init, register the appropriate packet\_in handlers or interfaces
	- ▶ On packet\_in,
		- ▶ Extract full packet or its buffer id
		- Generate packet\_out msg with data or buffer id of the received packet
		- ▶ Set action = FLOOD
		- Send packet\_out msg to the switch that<br>Senarated the packet in generated the packet\_in

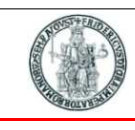

## **Test case #1: hub (POX controller)**

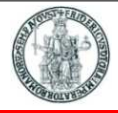

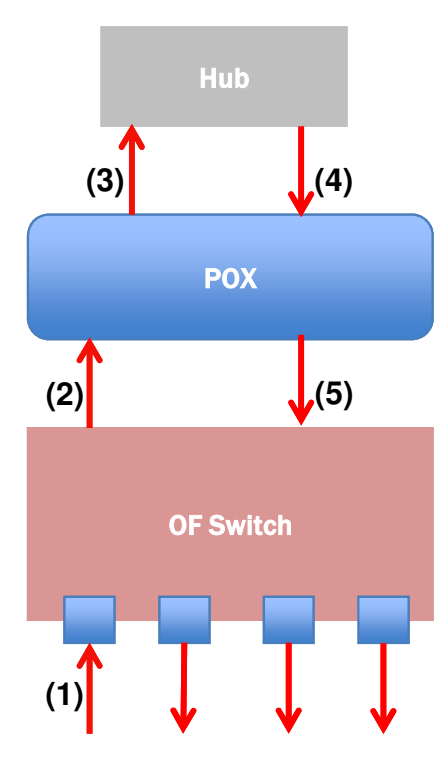

```
from pox.core import core
import pox.openflow.libopenflow_01 as of
# Obiect spawned for each switch
class L2Hub (object):
    def _init_ (self, connection);
        # Keep track of the connection to the switch so that we can
        # send it messages!
        self. connection = connection# This binds all our event listener
        connection.addListeners(self)
    # Handles packet in messages from the switch.
    def _handle_PacketIn (self, event):<br>packet = event.parsed # This is the parsed packet data.
        packet_in = event, of p # The actual of p.packet_in message.msg = of.ofp\_packet\_out()msa.buffer id = event. of b.buffer id# Add an action to send to the specified port
        action = of. of p_action_output(port = of. OFFP_FLOOD)msq.actions.append(action)
        # Send message to switch
        self.connection.send(msq)
def launch O:
    def start_switch (event):<br>L2Hub(event.connection)
    core.openflow.addListenerByName("ConnectionUp", start_switch)
```
#### ▶ App logic:

- ▶ On init, create a dict to store MAC to switch port mapping
	- $\triangleright$  self.mac\_to\_port = {}
- ▶ On packet\_in,
	- ▶ Parse packet to reveal src and dst MAC addr
	- ▶ Map src\_mac to the incoming port
		- $\triangleright$  self.mac\_to\_port[dpid] = {}
		- self.mac\_to\_port[dpid][src\_mac] = in\_port
	- ▶ Lookup dst\_mac in mac\_to\_port dict to find next hop
	- ▶ If found, create flow\_mod and send
	- ▶ Else, flood like hub